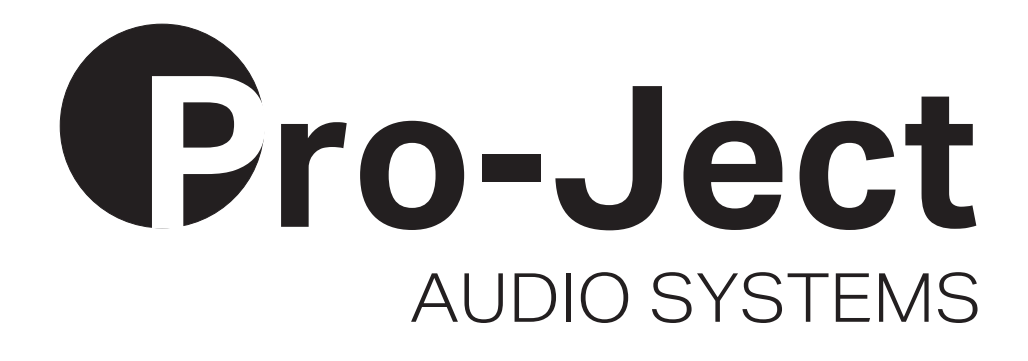

# Bedienungsanleitung Pro-Ject DAC Box S2+

Wir bedanken uns für den Kauf einer DAC Box von Pro-Ject Audio Systems.

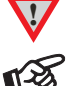

**!** *Warnt vor einer Gefährdung des Benutzers, des Gerätes oder vor einer möglichen Fehlbedienung*

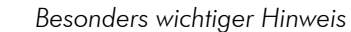

#### Sicherheitshinweise

*Verbinden Sie das Netzteil des Gerätes nur dann mit einer Netzsteckdose, wenn Sie sichergestellt haben, dass die Netzspannung der Steckdose, an die angeschlossen werden soll, der auf dem Steckernetzteil angegebenen Spannung entspricht. Um in einer Gefahrensituation die Verbindung zum Stromnetz unterbrechen zu können, muss das Steckernetzteil aus der Netzsteckdose gezogen werden. Stellen Sie deswegen jederzeit einen ungehinderten Zugang zur Netzsteckdose sicher.* 

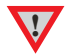

*Greifen Sie das Steckernetzteil immer am Gehäuse. Ziehen Sie nicht am Kabel selbst. Fassen Sie Netzteil oder Gerät niemals mit feuchten oder nassen Händen an.* 

*Achten Sie darauf, dass keine Flüssigkeit ins Netzteil oder Gerät gelangt, bzw. darauf getropft oder gespritzt wird. Stellen Sie niemals Wasserbehälter (z.B. Vasen) oder brennende Gegenstände (z.B. Kerzen) auf oder neben das Gerät. Ein Betrieb in feuchter oder nasser Umgebung ist nicht zulässig.* 

#### Anschlüsse

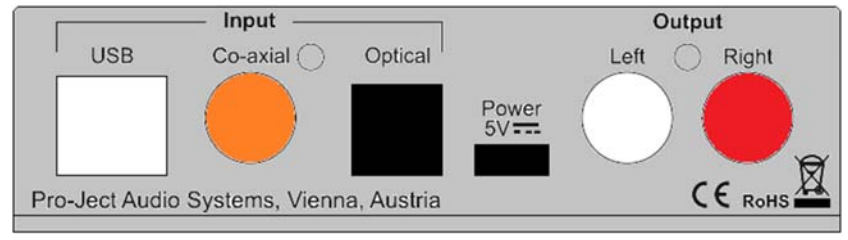

*Nehmen Sie Anschlüsse und das Trennen von Anschlüssen,* mit Ausnahme des Computer-Anschlusses*, ausschließlich bei* vom Netz getrenntem Gerät *vor. Der Anschluss an den* eingeschalteten *Computer darf erst* nach dem Netzanschluss *der DAC Box S2 erfolgen.* 

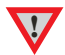

*Achten Sie auf korrekte Zuordnung der Kanäle. Rote Buchsen führen das Signal des rechten Kanals, weiße Buchsen führen das Signal des linken Kanals.* 

*Verwenden Sie ausschließlich das dem Gerät beiliegende Gleichspannungsnetzteil.*

#### Anschluss an den Verstärker

Verbinden Sie den Ausgang Output mit einem der Hochpegeleingänge (z.B. AUX) des Verstärkers.

#### Digitaleingänge

Am koaxialen und am optischen Digitaleingang werden Geräte mit Digitalausgang wie z.B. MiniDisk®- oder CD-Spieler angeschlossen. An der USB-Schnittstelle findet ein Computer Anschluss.

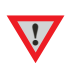

*Das Gerät unterstützt ausschließlich die Audio-Datenformate PCM (LPCM) und DSD. Formate wie DTS™ oder Dolby® Digital können nicht verarbeitet werden. Wird das Gerät zusammen mit einem TV-Satelliten- oder TV-Kabel-Receiver (bei vielen TV-Geräten ist dieser Receiver integriert) genutzt, muss deshalb im Menü Ihres Receivers oder TV-Gerätes das Format des ausgegebenen Digitalsignals auf PCM gestellt sein.* 

*Für PCM werden in den Menüs oft auch Begriffe wie 2-Kanal, 2-Kanal-Downmix oder Stereo verwendet. Genaueres hierzu finden Sie in der Anleitung Ihres Receivers oder TV-Gerätes.*

#### Netzanschluss

Das Gerät wird mit dem beiliegenden Steckernetzteil an das Stromnetz angeschlossen. Verbinden Sie zuerst den Stecker des Versorgungskabels mit der Buchse Power 5V = an der Rückseite des Geräts. Stellen Sie dann die Verbindung zum Stromnetz her.

## Stromversorgung über den Computer

Ist der D/A-Wandler mit einem eingeschalteten Computer verbunden, erfolgt die Stromversorgung über die USB-Schnittstelle des Computer.

Die Mehrzahl der Computer schaltet nach dem Runterfahren die Stromversorgung über die USB-Schnittstellen ab. Ist die DAC Box S2+ nach dem Hochfahren des Computers wieder mit Strom versorgt, wird der Eingang 1 (optischer Digitaleingang) automatisch angewählt.

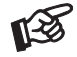

*Erfolgt die Stromversorgung über die USB-Schnittstelle am Computer, kann es zur Verschlechterung der Wiedergabequalität kommen, wenn das Steckernetzteil ebenfalls angeschlossen ist.* 

#### Anschluss und Betrieb an einem Computer

Verbinden Sie die USB-Schnittstelle des mit dem Stromnetz verbundenen Gerätes mit einer USB-Buchse Ihres eingeschalteten Computers.

\* Zum Betrieb mit einem Windows®-Betriebsystem muss ein USB-Treiber installiert werden.

Mac OS® Betriebssysteme benötigen keinen zusätzlichen Treiber.

\*\* Zu DSD-Wiedergabe über die USB-Schnittstelle muss, bei Computern mit einem Windows®-Betriebsystem ein geeignetes Abspielprogramm auf dem zuspielenden Computer installiert sein.

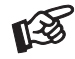

*Der Anschluss muss direkt an einer USB-Schnittstelle des Computers erfolgen. Bei einem Anschluss an einen USB-Hub oder USB-Switch kann es zur Beeinträchtigung der Funktion kommen.*

## Bedienelemente am Gerät

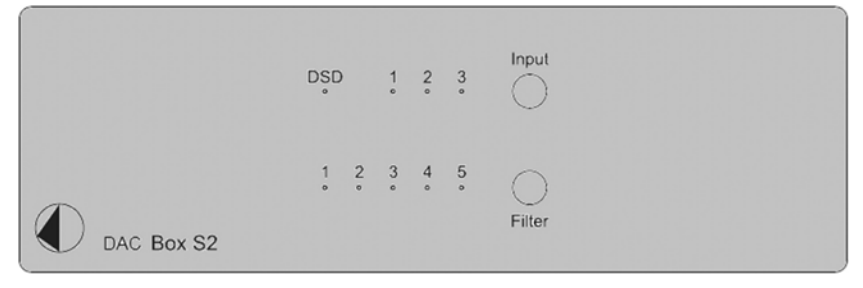

#### Eingangswahl

Wiederholtes Drücken der Taste Input wählt die Eingänge alternierend an. Der angewählte Eingang wird von der dem Eingang zugeordneten LED angezeigt. LED  $1 =$  optisch, LED  $2 =$  koaxial, LED  $3 =$  USB Blinkt eine LED, liegt an dem der LED zugeordneten Eingang kein Signal an. Die LED DSD leuchtet, wenn an der USB-Schnittstelle ein DSD-Signal anliegt

#### Einstellen der Filter

Wiederholtes Drücken von Filter wählt die Filter der Reihe nach an. Der aktive Filter wird von der zugeordneten LED angezeigt. Folgende Filter stehen zu Verfügung.

- 1 Optimal Transient
- 2 Fast Roll Off
- 3 Slow Roll Off
- 4 Minimum Phase
- 5 Apodizing Hybrid

Bei der Auswahl eines Filters gibt es kein falsch oder richtig. Experimentieren Sie mit allen Filtereinstellungen. Ihre Ohren entscheiden. Was Ihnen am besten gefällt, ist "richtig".

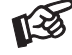

*Der letzte angewählte Eingang und der zuletzt genutzte Filter wird nach Trennen der Stromversorgung und erneutem Verbinden mit der Stromversorgung automatisch angewählt.* 

## Treiberinstallation für Windows®-Betriebssysteme

\* Für Windows®-Betriebssysteme muss ein Treiber installiert werden. Den Treiber finden Sie auf beiliegender CD. Um sicher zu gehen, den aktuellen USB-Treiber zu aufzuspielen, empfehlen wir, auf der Webseite von Pro-Ject Audio Systems (http://www.project-audio.com) den dort zum Download angebotenen Treiber zu installieren. Installieren Sie den USB Treiber mittels Doppelklick auf Setup.exe. Beachten Sie die Hinweise während der Installation.

Nach der Installation des Treibers sind unten beschriebene Einstellung zu prüfen beziehungsweise vorzunehmen. Hier beispielhaft gezeigt bei Verwenden des Gerätes zusammen mit dem Windows 7® Betriebssystem.

Bei anderen Windows®-Betriebssystemen sind die Einstellung ebenfalls zu prüfen beziehungsweise vorzunehmen.

 $\rightarrow$  Systemsteuerung  $\rightarrow$  Sound  $\rightarrow$  Wiedergabe: Lautsprecher/ DAC Box+ S2

#### $\rightarrow$  Lautsprecher/ DAC Box S2+  $\rightarrow$  Pegel: Lautsprecher 100

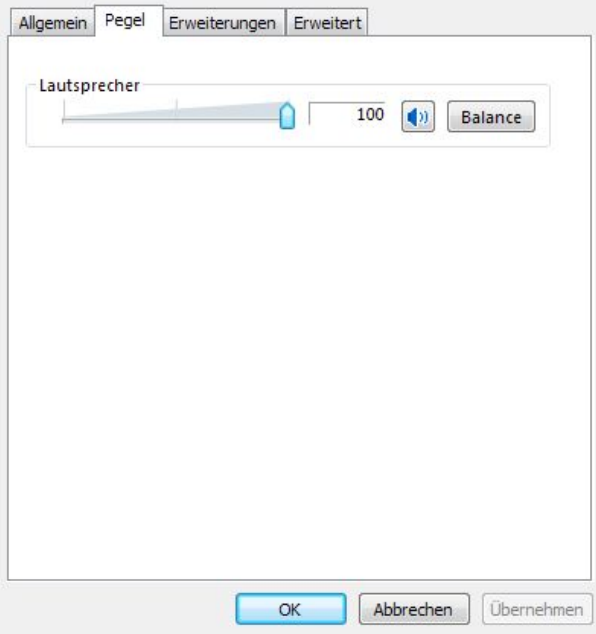

 $\rightarrow$  Lautsprecher/ DAC Box S2+  $\rightarrow$  Erweiterungen: Alle Erweiterungen desaktivieren

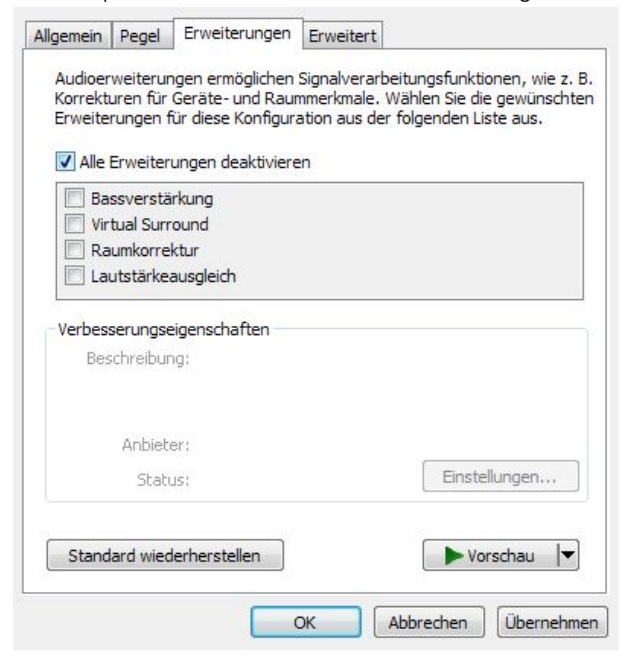

 $\rightarrow$  Lautsprecher/ DAC Box S2+  $\rightarrow$  Erweitert  $\rightarrow$  Standardformat: 24 Bit, 192000 Hz

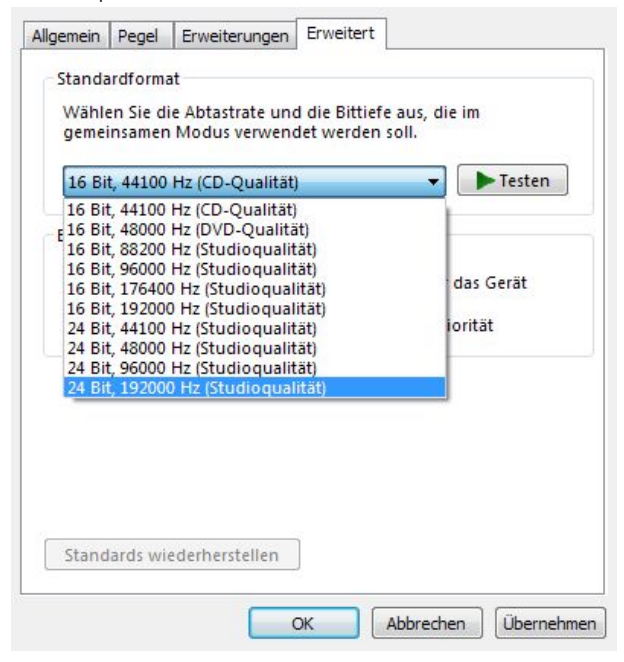

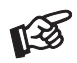

*Wird das Windows 8®- Betriebssystems genutzt, muss der Treiber im Kompatibilitätsmodus für Windows 7®- installiert werden.* 

## DSD-Wiedergabe

Zur \*\* DSD-Wiedergabe über einen Computer mit einem Windows®-Betriebsystem ist ein kompatibles Abspielprogramm notwendig.

Die benötigte Software kann aus dem Internet heruntergeladen werden.

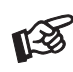

*Für durch Download, Installation und Betrieb von Software entstandene Schäden wird keine Haftung übernommen. Wir leisten keinen Support für installierte Programme. Bei Problemen wenden Sie sich bitte an die Hotline des Anbieters.* 

WICHTIG! Vor der Installation der Software muss ein USB-Treiber für Windows®-Betriebssysteme aufgespielt werden.

Den Treiber finden Sie auf beiliegender CD. Um sicher zu gehen, den aktuellen Treiber zu aufzuspielen, empfehlen wir, auf der Webseite von Pro-Ject Audio Systems (http://www.project-audio.com) den dort zum Download angebotenen Treiber zu installieren.

Installieren Sie den USB Treiber mittels Doppelklick auf Setup.exe. Beachten Sie die Hinweise während der Installation.

## Technische Daten Pro-Ject DAC Box S2+

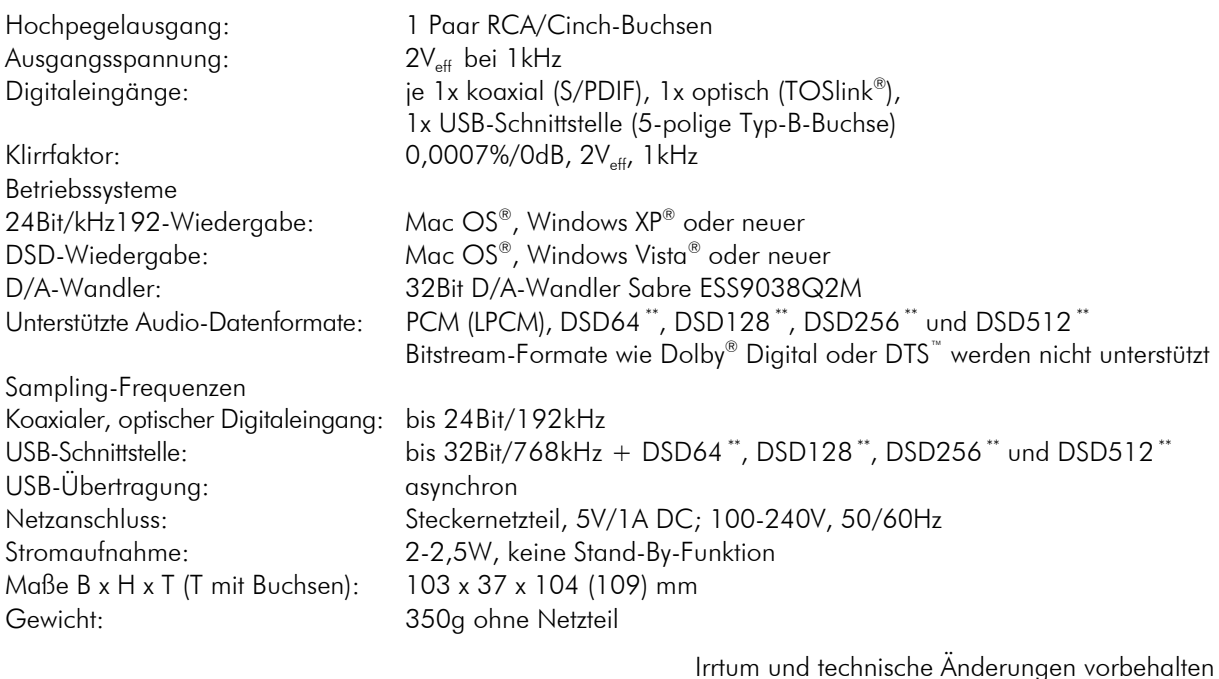

#### Zulässige Betriebsumgebung

Temperatur 5-35°C, Luftfeuchtigkeit 20-70% unter Kondensationsgrenze. Wird das Gerät über längere Zeit direktem Sonnenlicht ausgesetzt, kann es zu Farbveränderung an eloxierten Teilen kommen.

#### Im Servicefall

Fragen Sie zunächst Ihren Fachhändler um Rat. Erst wenn der Fehler dort bestätigt wird und nicht behoben werden kann, senden Sie das Gerät bitte an:

Audio Trade GmbH - Schenkendorfstraße 29 - D-45472 Mülheim an der Ruhr Tel.: 0208-882 66 0 - Fax: 0208-882 66 66 - E-Mail: service@audiotra.de

Wir empfehlen dringend, den Originalkarton und die Innenverpackung aufzubewahren, um jederzeit einen sicheren Transport Ihres Gerätes zu gewährleisten. Nur bei Geräten, die uns im Originalkarton und mit originaler Innenverpackung zugehen, können wir Serviceleistungen auf Garantie zusichern.

#### Garantie und Gewährleistung

Für Geräte, welche über den von uns autorisierten Fachhandel bezogen wurden, gewähren wir über die gesetzlichen Gewährleistungsbestimmungen hinaus, eine Garantie von drei Jahren ab Kaufdatum, längstens aber vier Jahre nach unserer Auslieferung an den Fachhandel. Die Seriennummer und das Kaufdatum sind über die Originalrechnung zu belegen. Die Garantie umfasst den Arbeitsaufwand, Ersatzteile und den kostenlosen Rücktransport nach frachtfreiem Erhalt des Gerätes.

Erbrachte Arbeitsleistungen für Prüfzeiten an fehlerfreien Geräten oder an Geräten ohne bzw. mit falscher Fehlerbeschreibung werden zum üblichen Stundensatz berechnet.

Hersteller und Vertrieb übernehmen keine Haftung bei Beschädigungen, welche durch das Nichtbeachten der Bedienungsanleitung und/oder durch den Transport entstanden sind. Veränderungen am Gerät seitens nicht autorisierter Personen entbinden Hersteller und Vertrieb von jeglicher Garantieleistung.

## Copyright, Warenzeichen

Audio Trade GmbH © 2017, alle Rechte vorbehalten. Die veröffentlichten Informationen entsprechen dem Stand der Entwicklung zum Zeitpunkt der Drucklegung. Technische Änderungen bleiben vorbehalten und fließen ohne weitere Nachricht in die Produktion ein.

Windows XP® und Windows Vista® sind eingetragene Warenzeichen der Microsoft Corporation in den USA und/oder anderen Ländern. Mac OS® ist ein eingetragenes Warenzeichen der Apple Corporation, registriert in den USA und/oder anderen Ländern. TOSlink® ist ein eingetragenes Warenzeichen der Toshiba Corporation. MiniDisk® ist ein eingetragenes Warenzeichen der Sony Corporation. Dolby® ist ein eingetragenes Warenzeichen der Dolby Laboratories. DTS™ ist ein eingetragenes Warenzeichen der DTS, Inc.. DSD ist ein Warenzeichen der Sony Corporation. DSD und das DSD-Logo sind registrierte Schutzmarken der Sony Corporation.

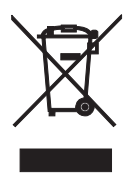

Soll dieses Gerät nicht mehr genutzt und entsorgt werden, so nutzen Sie in Deutschland und Österreich die hierfür eingerichteten kommunalen Abgabestellen. In Deutschland können Sie auch den individuellen Entsorgungsservice des Vertriebs nutzen, Hinweise hierzu finden Sie unter www.audiotra.de/entsorgung. In der Schweiz kann das Gerät bei einem beliebigen Elektro-/TV-Einzelhändler zur Entsorgung abgegeben werden.